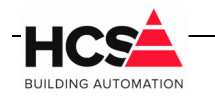

# **Index**

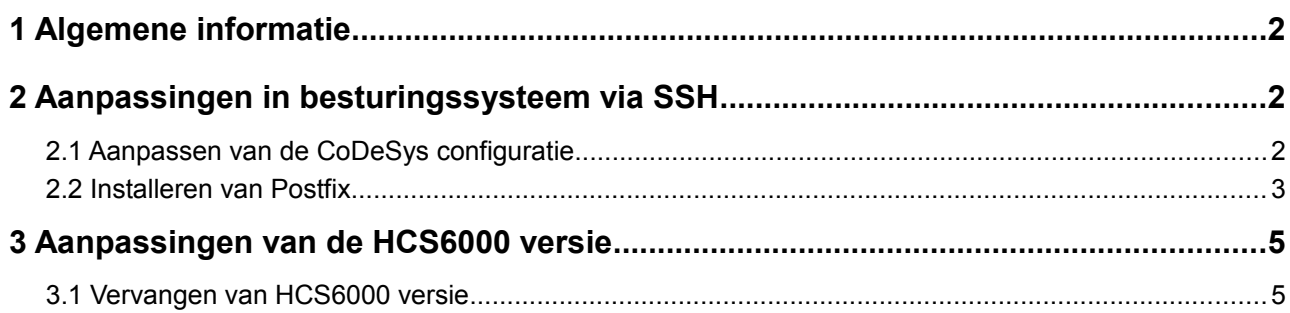

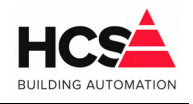

# **1 Algemene informatie**

Dit document is een instructieblad met informatie betreffende het upgraden van de HCS6000 regelaars van versie v1.04.29 naar v1.04.30.

Naast het plaatsen van een nieuwe versie van de binary in de regelaar dienen nog een aantal aanvullende handelingen uitgevoerd te worden om de volledige functionaliteit van build 30 te krijgen.

# **2 Aanpassingen in besturingssysteem via SSH**

Een aantal zaken moeten in het besturingssysteem aangepast worden, zoals het aanpassen van het configuratiebestand van CoDeSys en het toevoegen van Postfix. Open een SSH verbinding met het programma PuTTY en log in als root.

### *2.1 Aanpassen van de CoDeSys configuratie*

Open het configuratiebestand van CoDeSys met het commando nano /etc/CODESYSControl.cfg.

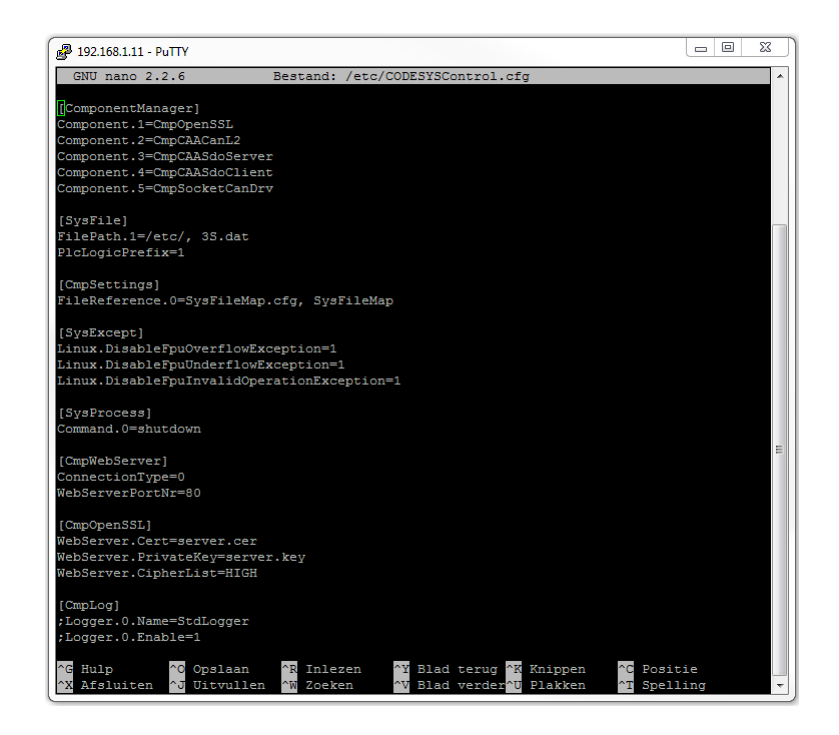

Voeg de volgende regels toe voor het corrigeren van het foutief afsluiten van de webbediening:

```
[CmpChannelServer]
Buffersize=1600000
MaxChannels=8
```
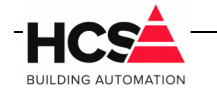

27. Feb. 2019 Bestandsversie: 1

Voeg de volgende regels toe voor het instelbaar maken van de netwerkinstellingen vanuit CoDeSys:

```
[SysSocket]
Adapter.0.Name="eth0"
Adapter.0.EnableSetIpAndMask=1
```
Voeg de volgende regels toe voor het vrijgeven van shellcommando's vanuit CoDeSys:

```
[SysProcess]
Command=AllowAll
```
#### **LET OP!**

```
De regel voor [SysProcess] is al aanwezig in het bestand. 
Hierbij dient dus alleen de tweede regel aangepast te worden.
```
Sluit het bestand af met Ctrl-X en sla de wijzigingen op. De wijzigingen worden actief na het opnieuw opstarten van de regelaar.

### *2.2 Installeren van Postfix*

Voor het zelfstandig e-mailen door de regelaar wordt gebruik gemaakt van het programma postfix.

Installeer dit programma met het commando apt-get install postfix.

Tijdens het installeren zal een melding verschijnen dat er nieuwe pakketten geïnstalleerd gaan worden en hoeveel schijfruimte dit in beslag gaat nemen.

Verder volgt de vraag om door te gaan. Bevestig deze met J en enter.

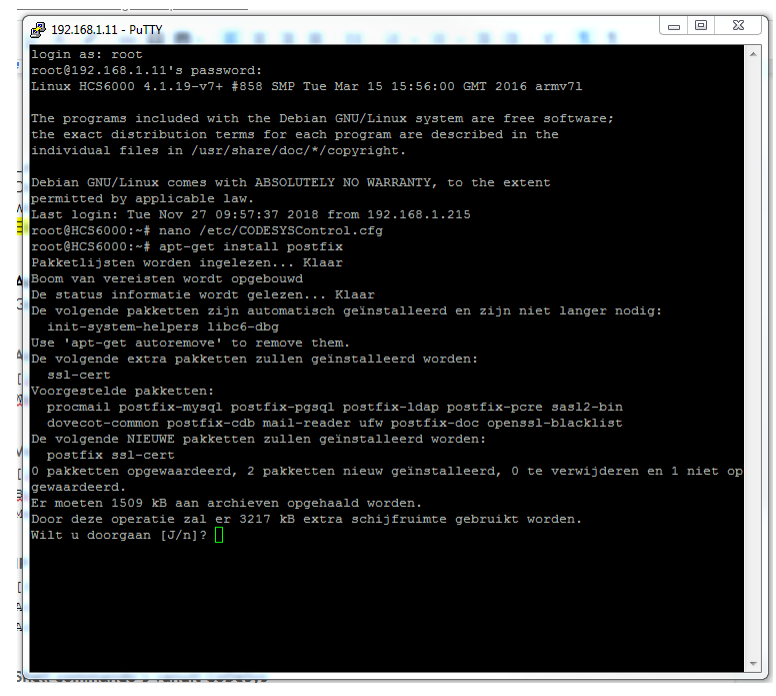

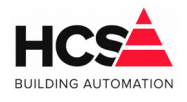

Het pakket zal geïnstalleerd worden, waarna een configuratiescherm getoond wordt.

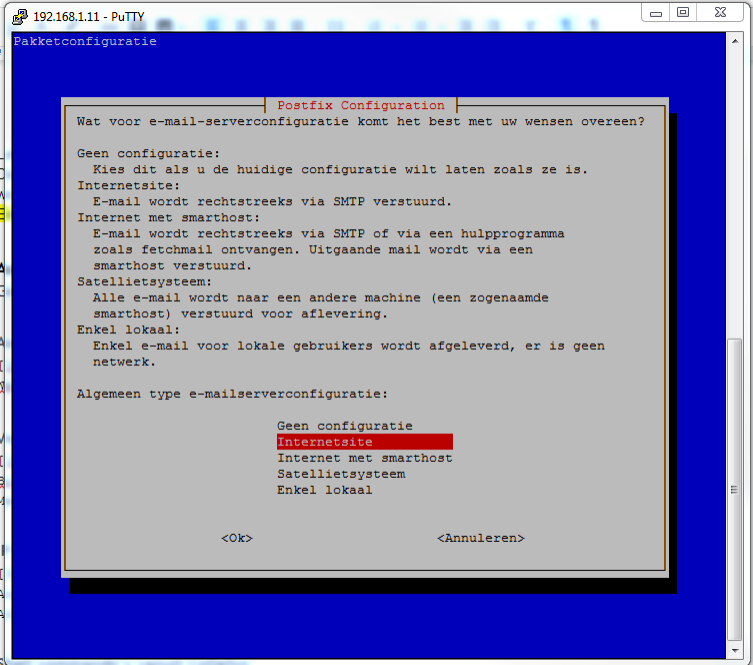

Kies de optie Internetsite en klik op Ok.

Vervolgens wordt de e-mail-naam van dit systeem gevraagd. Vul hier HCS6000 in en bevestig met Ok.

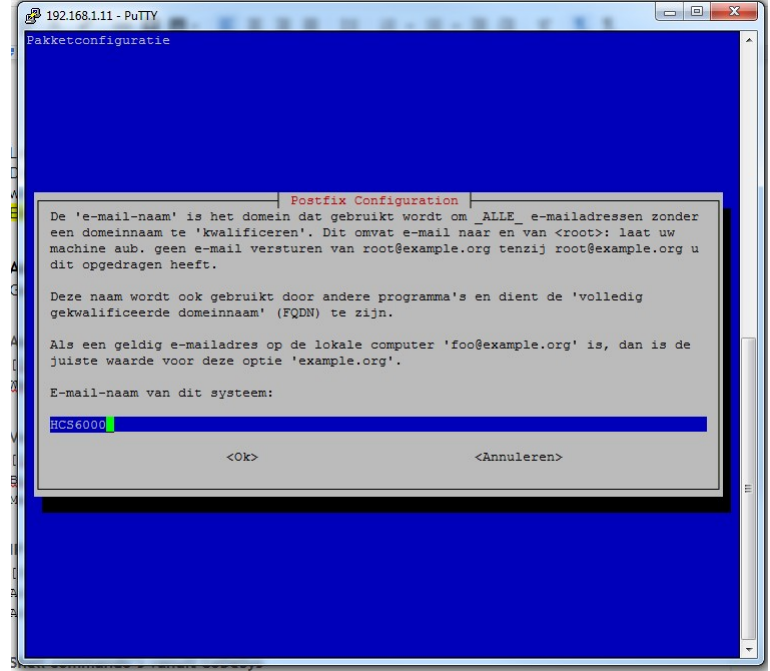

\_\_\_\_\_\_\_\_\_\_\_\_\_\_\_\_\_\_\_\_\_\_\_\_\_\_\_\_\_\_\_\_\_\_\_\_\_\_\_\_\_\_\_\_\_\_\_\_\_\_\_\_\_\_\_\_\_\_\_\_\_\_\_\_\_\_\_\_\_\_\_\_\_\_\_\_\_\_\_\_\_\_\_\_\_\_\_\_\_\_\_\_\_\_\_

27. Feb. 2019 Bestandsversie: 1

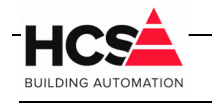

27. Feb. 2019 Bestandsversie: 1

#### Hierna wordt postfix geconfigureerd.

Na voltooien van de installatie wordt de tekst Ok getoond.

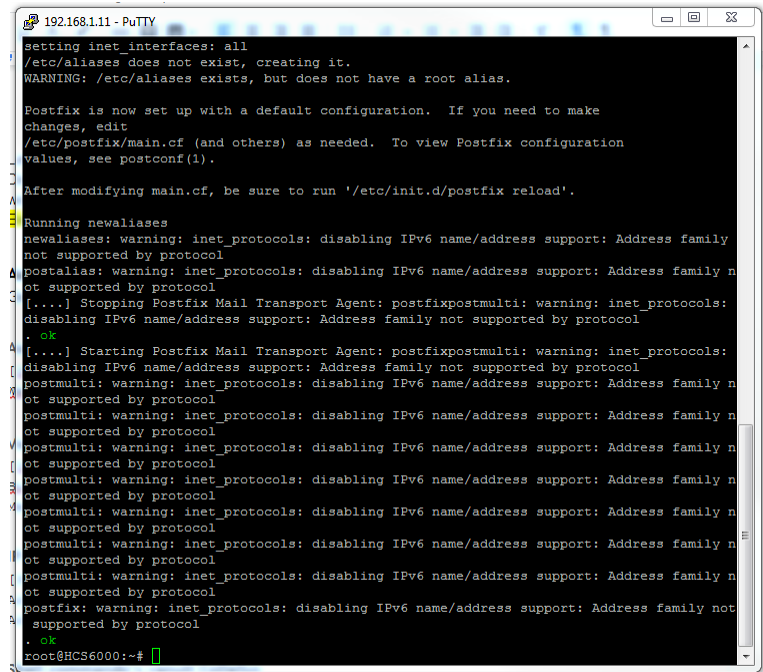

#### LET OP!

De ondersteuning voor Postfix is in oudere versies van de HCS6000 binary niet aanwezig en zal daarom niet werken.

## **3 Aanpassingen van de HCS6000 versie**

Alle functionaliteit van de HCS6000 regelaar is verwerkt in de HCS6000 binary.

Om de regelaar te voorzien van een nieuwe versie van dient deze binary vervangen te worden.

Dit vervangen kan uitgevoerd worden met het programma CoDeSys.

### *3.1 Vervangen van HCS6000 versie*

Open het programma CoDeSys en open vanuit de device-lijst Onderstation1 Scan het netwerk en maak verbinding met de regelaar die van een update voorzien dient te worden.

# Instructieblad upgraden HCS6000 van build 29 naar build 30

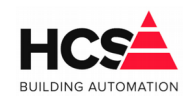

27. Feb. 2019 Bestandsversie: 1

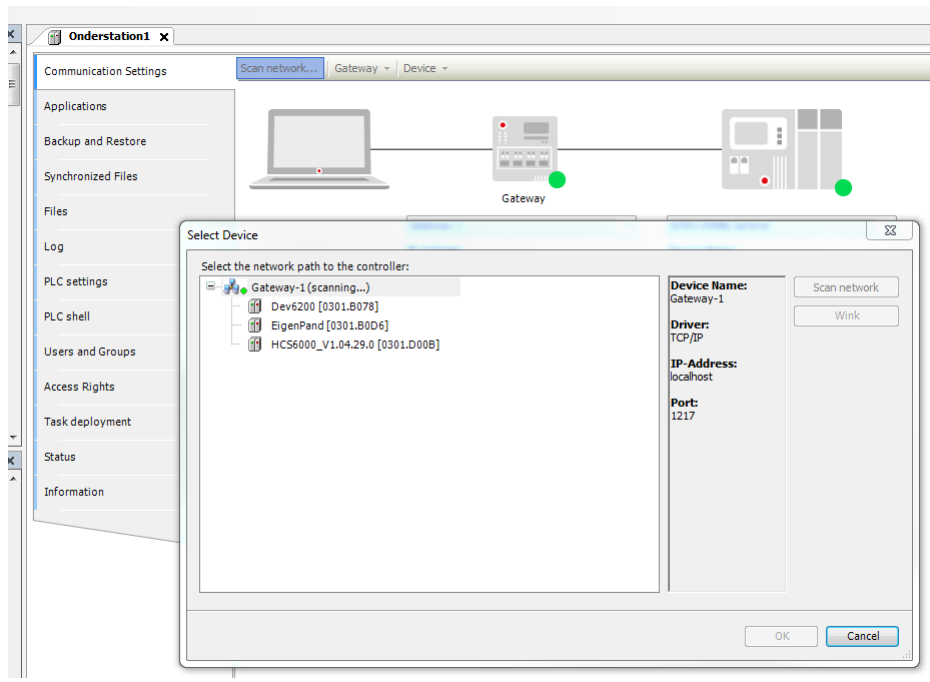

#### Selecteer het tabblad Files.

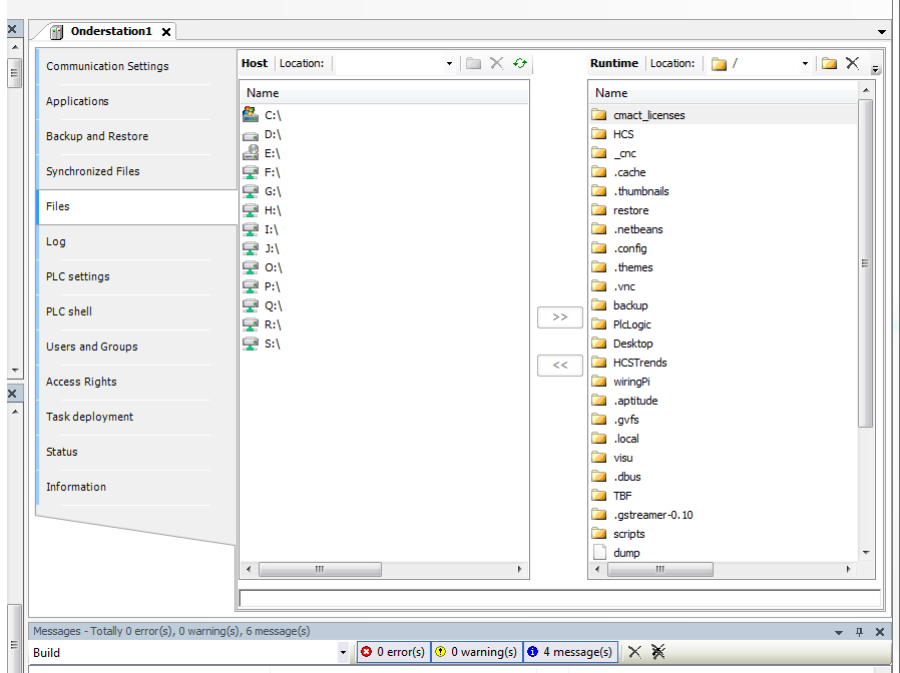

Selecteer onder Host de locatie waar de nieuwe binary geplaatst is.

Ververs eerst de weergave van Runtime door op het  $\leftrightarrow$  symbool te klikken. Navigeer vervolgens naar de map HCS, zodat de inhoud van deze map getoond wordt.

Instructieblad upgraden HCS6000 van build 29 naar build 30

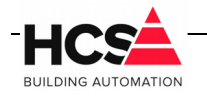

27. Feb. 2019 Bestandsversie: 1

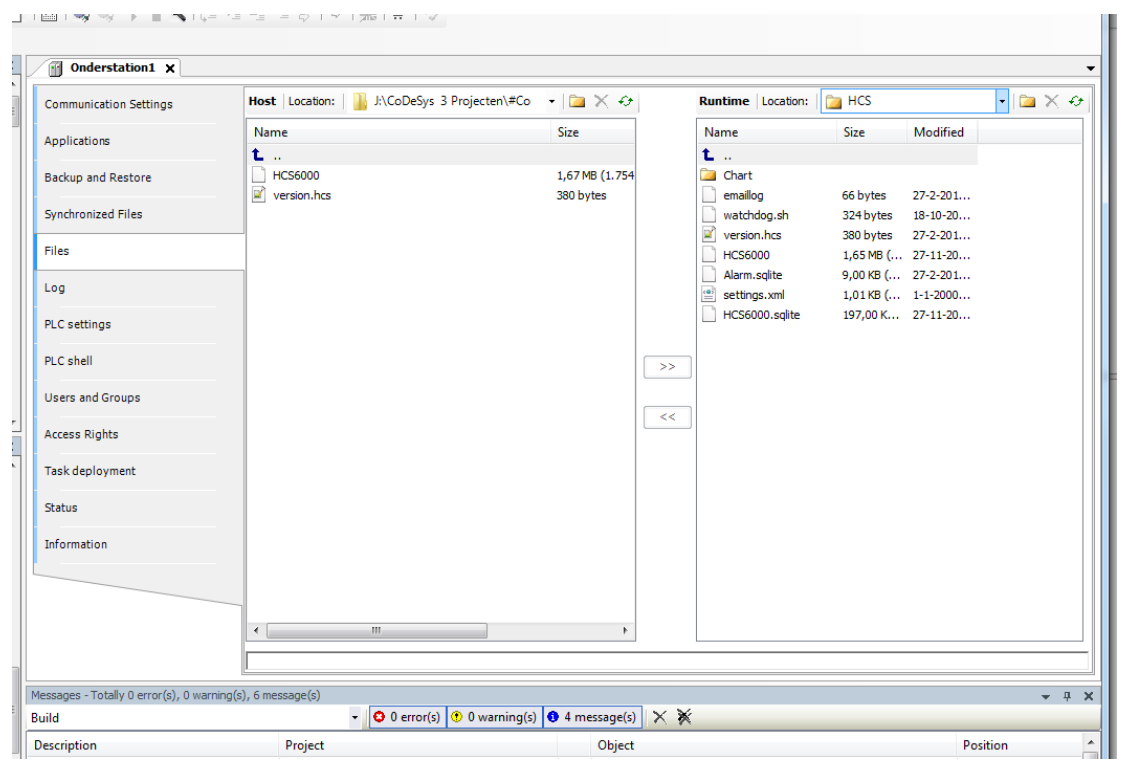

Selecteer in Host het bestand HCS6000 en druk op de knop  $\rightarrow$ , waardoor het bestand verplaatst wordt naar de regelaar.

De vraag voor het overschrijven van het aanwezige bestand wordt getoond. Bevestig deze met Ok.

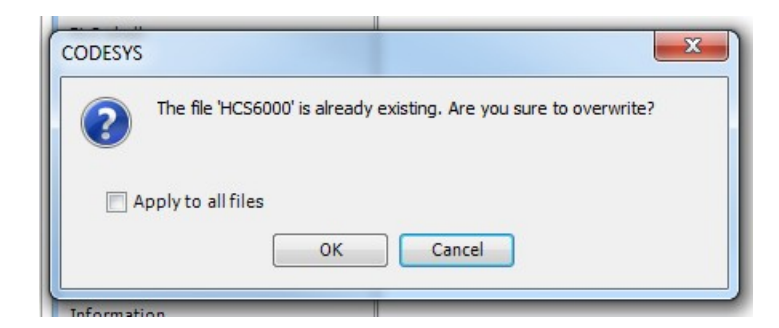

Na het kopiëren van de binary dient de regelaar opnieuw opgestart te worden om alle wijzigingen door te voeren.